### 1. 研究概要

2D イラスト、又は 3D イラストを自身のア バターとしてインターネット上で活動を行う 動画投稿者である「Vtuber」に興味を持ち、 研究することにした。立ち絵は一枚絵からモ デリングをすることにした。実際に Vtuber と しての配信活動ができるようにすることを目 標にする。

2. 研究の具体的内容

今回の研究で使用したソフトを以下に示す。 ①立ち絵用イラスト制作ソフト

- $\cdot$  GIMP
- ・IbisPaint

②モデリング用ソフト

- ・Live2D Cubism
- ③配信用ソフト
- ・OBS
- ・VTube Studio

(1) 立ち絵用イラスト制作ソフト

GIMP は Windows,macOS,Linux などの多くの オペレーティングシステムで利用可能なクロ スプラットフォームの画像編集ソフトウェア である。(図 1)

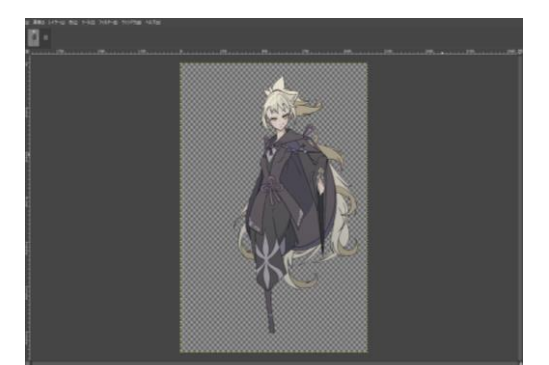

図 1 GIMP 作業画面

立ち絵の修正は日常から使い慣れている IbisPaint を用いて行った。(図 2)

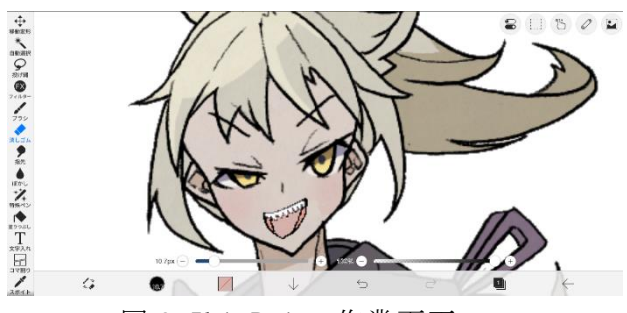

図 2 IbisPaint 作業画面

(2) モデリング用ソフト

Live2D Cubism はイラストを動かすこ とで立体的な表現ができるソフトである。 このソフトは無料で利用できる FREE 版で も十分なパフォーマンスが可能なソフト のため、今の研究に最適であると考え選 択した。(図 3)

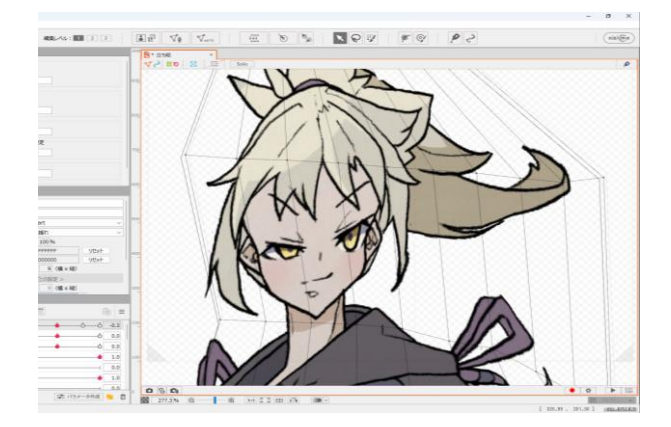

図 3 Live2D Cubism 使用画面

(3) 配信用ソフト

配信用ソフト OBS は無料で使用できる ソフトウェアであり、生放送や録画も可 能である、多機能なソフトとして有名で ある。制作したモデルの修正部分の確認 のために使用した(図 4)

今井 樹

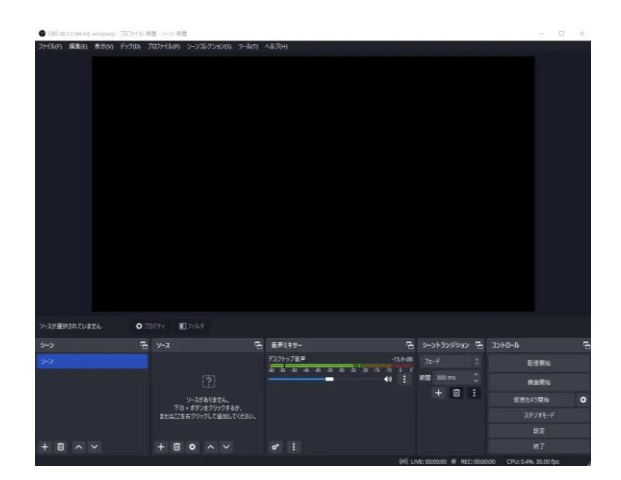

図 4 OBS 使用画面

3. 研究の流れ

●研究計画予定

# 4 月

・イラスト作成

### 5 月

- ・イラスト作成
- ・モデリング
- 6 月
	- ・企画発表用のスライド制作
	- ・企画発表
- 7 月

・制作したモデルの動作確認

8 月

・Vtuber として活動

9 月

・立ち絵の修正

10 月

・新規立ち絵のモデリング

11 月

・岡工祭展示

12 月

・報告書の作成

1 月

・研究結果の発表

4.制作過程

(1) 原画作製

Live2D でモデリングするための立ち絵の 原画を作成した。(図 5)

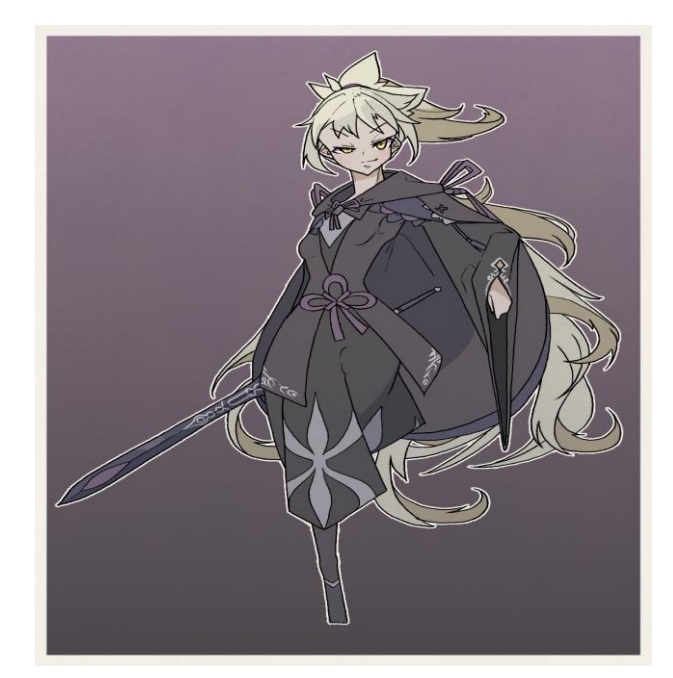

図 5 初期案

この立ち絵では体の後ろの髪の動きが体の 動きと一致しないこと、口を動かしても開閉 させることができないなどの不備が出てきた ため、この立ち絵を上述の不備に対応したも のに修正した。(図 6)

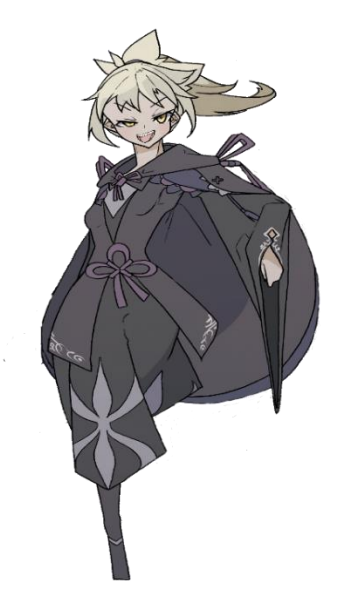

図 6 現在のモデル

この立ち絵は初期案のイラストから右手が 持っている剣、体の後ろの長い金髪、開閉し ない口を修正させたものである。修正した図 6 の立ち絵を元にモデリングを行った。

(2) モデリング

制作した立ち絵をアバターとして活用する ために行うモデリングには、Live2D Cubism を 使用した。行った作業内容はモデルの動作設 定、物理演算である。(図 7)

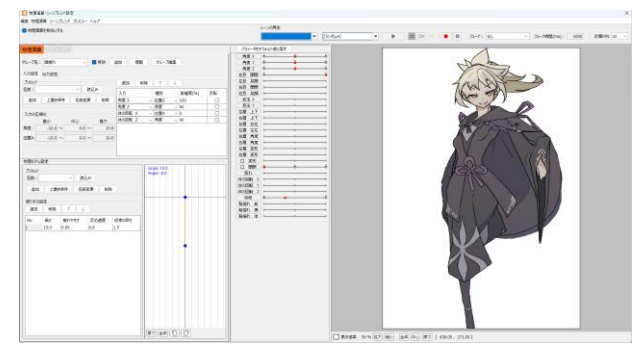

図 7 物理演算設定画面

図 8 の様にアバターの体を構成するパーツ に動作範囲を設定した。この選択した範囲に モデリングを行うことで動作範囲を設定させ ることができる。

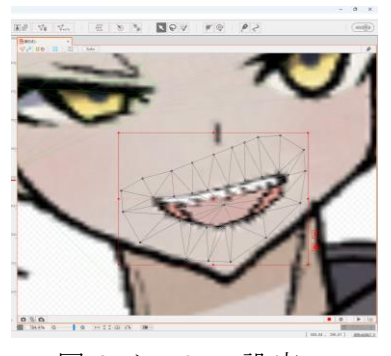

図 8 メッシュ設定

また、図 9、図 10 の様に選択範囲内でワー プディフォーマーや変形パスツールを活用す ることによって、首を左右に動かしたときの 動きを設定することができる。

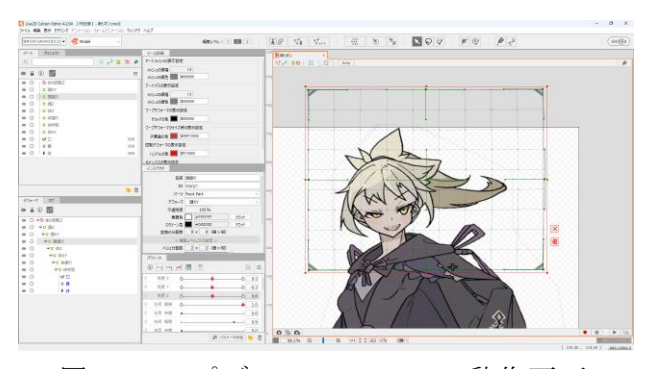

図 9 ワープディフォーマーの動作画面

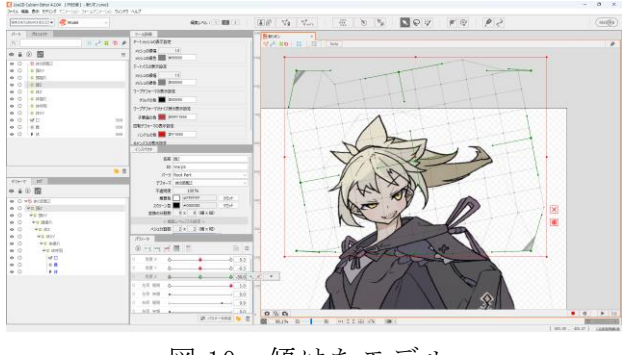

図 10 傾けたモデル

今回制作したモデルはインターネット上で 配信されている 3D モデルや 2D モデル達に比 べ、使用しているアートメッシュ数(パーツ 数 ) は少ないものになっている。 Live2D Cubism の無料版で使用できるメッシュ数は 100 個と少ないが、その少ないメッシュ数で、 キャラクターの動作範囲の設定をすることは 難しいものだったが、満足できるモデルを作 成することができた。

(3) トラッキング

制作したモデルと、Web カメラに写ってい る人物の表情をリンクさせた。(図 11)

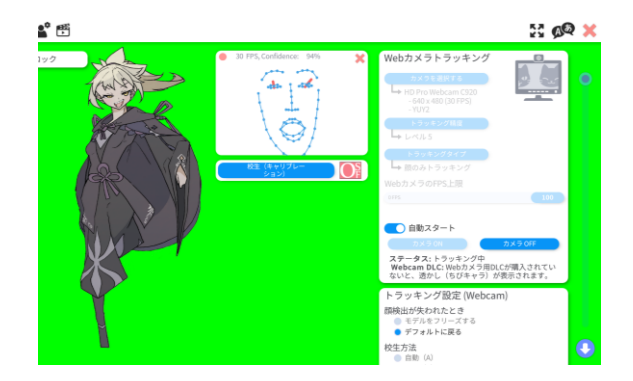

図 11 トラッキングの様子

トラッキングソフトは VTube Studio を使 用した。このソフトウェアは steam 上で無料 で入手できるソフトウェアであるが、十分な スペックを持ったソフトである。

(4) 配信環境の準備

インターネット上でのストリーミング配信 や録画を行えるソフトウェアである OBS を使 用して動画配信をすることができるように設 定を行った。

夏休みの間に YouTube での配信テストを行 う予定だったが、自身の能力不足や進路関係 などで時間が予定よりも大きく削減しなけれ ばならなくなり、モデルの修正が遅れてしま った。

「さらえみ」と言うイラスト制作や Vtuber 制 作をサポートしてくれるサイトを参考にしな がら、OBS の設定を行った。

(5) 実際の研究日程

4 月

・立ち絵用のイラスト作成

5 月

・立ち絵用のイラスト作成

・モデリング

6 月

・企画発表用のスライド制作

- ・企画発表
- 7 月

・制作したモデルの動作確認

8 月

・配信環境の作成

9 月

・立ち絵の改善案の作成

・新規立ち絵用のイラストを作成

10 月

・新規立ち絵のモデリング

・修正したモデルの動作確認

- 11 月
- ・岡工祭展示
- 12 月
	- ・報告書の作成

## 1 月

・研究結果の発表

4.研究のまとめ

現在様々な媒体で姿を見せる Vtuber を自 分で制作したが、今回の研究によって当初の 目的である Live2D の操作方法や 2D アバター のモデリング方法などの知識を得ることがで きた。また、実際に動画配信者として活動で きるような知識も蓄えることができたので、 十分な成果になったと断言出来るものになっ た。

#### 参考文献

・イラスト制作、Vtuber 制作をサポートする サイト さらえみ https://saraemi.com/2109vtubestudio/ https://saraemi.com/2211obs/

・Vtuber の作成の補助をしてくれるチャンネ ル 夏乃 ユウキ https://www.youtube.com/@yuki\_natsuno\_vt